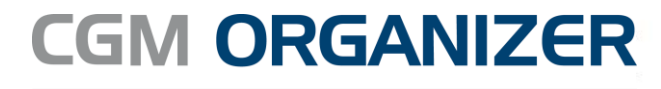

Medizinisches Informationssystem

## **Kennwörter ändern**

In dieser Anleitung wird beschrieben, wie Sie in CGM ORGANIZER Kennwörter ändern können.

1. Melden Sie sich mit Ihrem Kennwort in CGM ORGANIZER an.

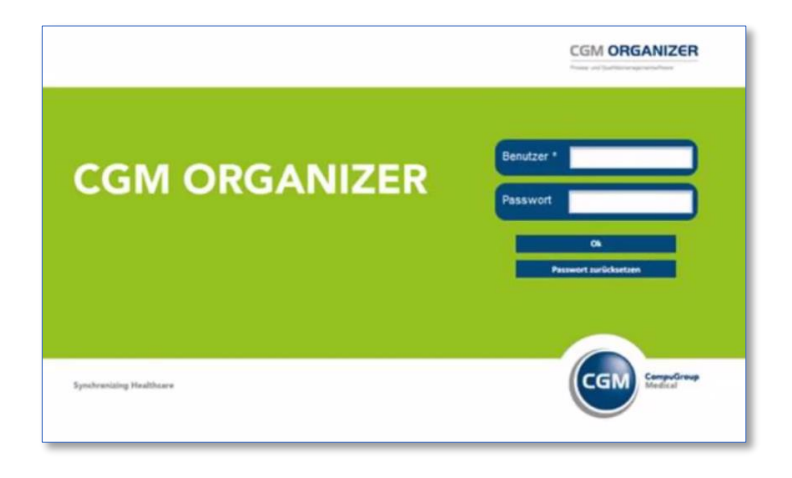

2. Öffnen Sie dann die persönlichen Einstellungen rechts oben im Programm über den Klick auf Ihren Benutzernamen.

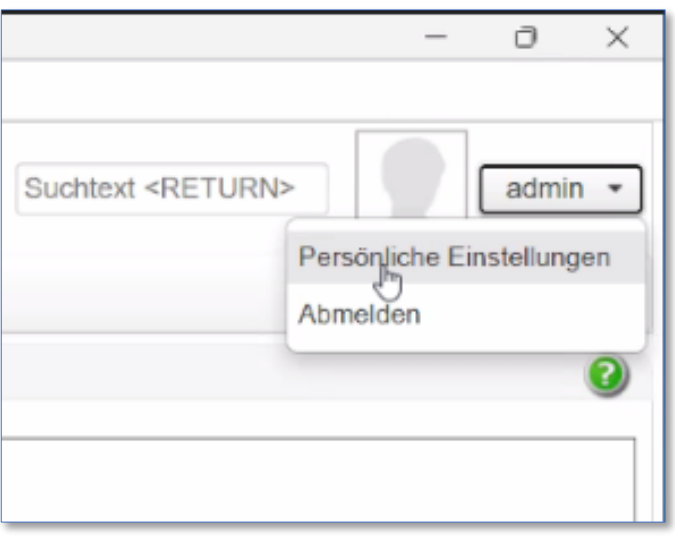

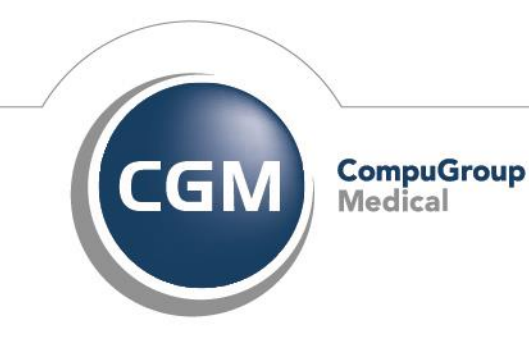

**Synchronizing Healthcare** 

Medizinisches Informationssystem

## 3. Am unteren unterem Fensterrand wählen Sie "Passwort ändern".

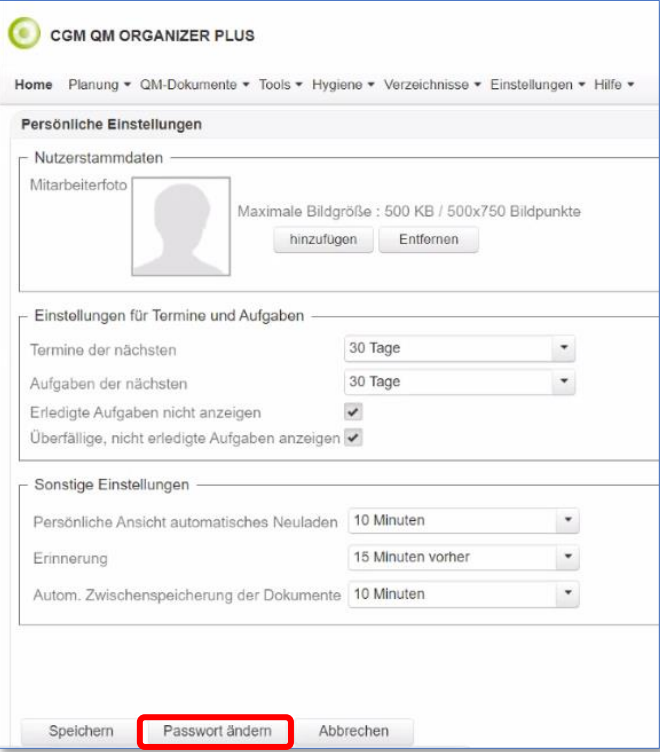

4. Im folgenden Dialog können Sie nun ihr neues Passwort vergeben.

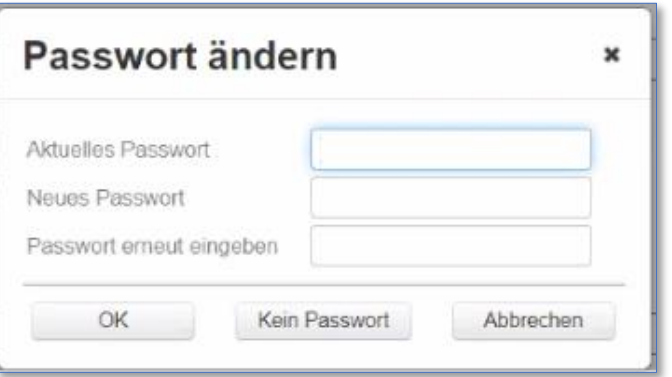

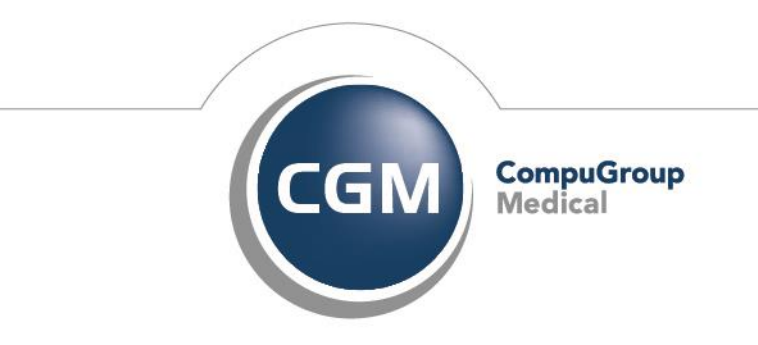

**Synchronizing Healthcare** 

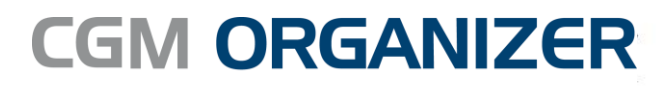

Medizinisches Informationssystem

**CompuGroup Medical Deutschland AG** Geschäftsfeld Physician Information Systems D-A-CH Maria Trost 21 56070 Koblenz

http://www.cgm.com/de

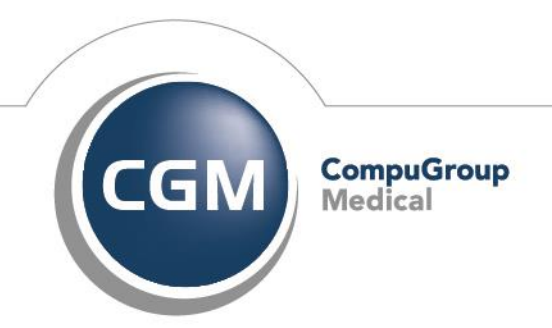

**Synchronizing Healthcare**